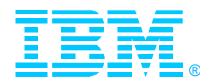

# IBM SecureWay Host On-Demand V4 for OS/390

## Overview and Implementation

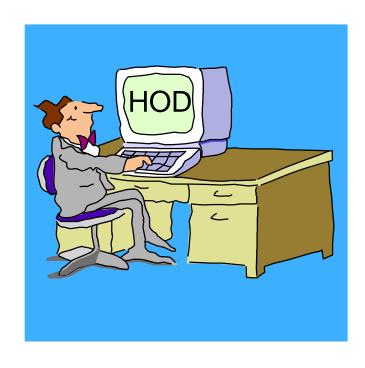

#### ssues

**Linda Harrison** 

lharriso@us.ibm.com

Johnny Chi chi@us.ibm.com

Robert Morse rdmorse@us.ibm.com

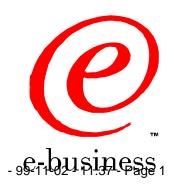

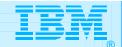

### Agenda

- > OS/390 Host On-Demand Installation
  - > Product Packaging
  - > Installation... SMP/E and non-SMP/E
  - ➤ General Installation Hints and Tips and Other Gotchas

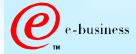

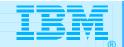

#### Abstract

TITLE: OS/390 Host On-Demand, Version 4.0 and 4.0.1

PRESENTERS: Linda Harrison, Johnny Chi and Robert Morse, ATS

**Enterprise Networking Technical Support** 

e-business

**AUDIENCE: OS/390 Host On-Demand Installers and Administrators** 

ABSTRACT: Host On-Demand's browser-based access is the simplest way ever for users to reach critical host data because the user is not required to load or configure any software. Host On-Demand is a JAVA enabled WEB based terminal emulation software supporting TN3270(E), TN5250, VT100 and VT220 terminals as well as 3827 and 5250 print emulation. For users, Host On-Demand helps eliminate the confusing host and port names as all of the configuration is easily provided by the Administrator. From a web browser, users just click on a hyperlink that launches a session with the host. In addition to the usual web access, any number of sessions can be launched with multiple hosts at the same time. Since Host On-Demand installs on a server, maintenance, distribution, and upgrades are simplified. In the case of OS/390 Host On-Demand, the server that Host On-Demand installs onto is the OS/390 system, where most of today's enterprise mission-critical information still resides.

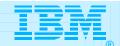

#### SecureWay Host On-Demand

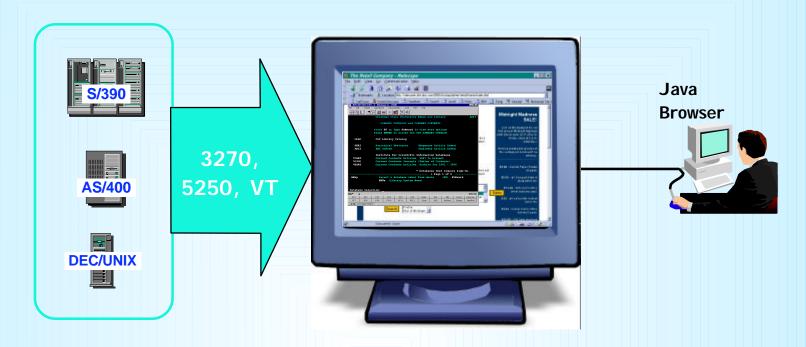

#### Web-to-Host Terminal Emulation Solution

- Extends host application reach to new users
- Reduces I/T costs through centralized installation and administration
- Supports client and server platforms of choice
- Requires no middle-tier runtime server
- Enables rapid host integration in new e-business applications

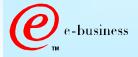

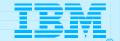

#### SecureWay Host On-Demand

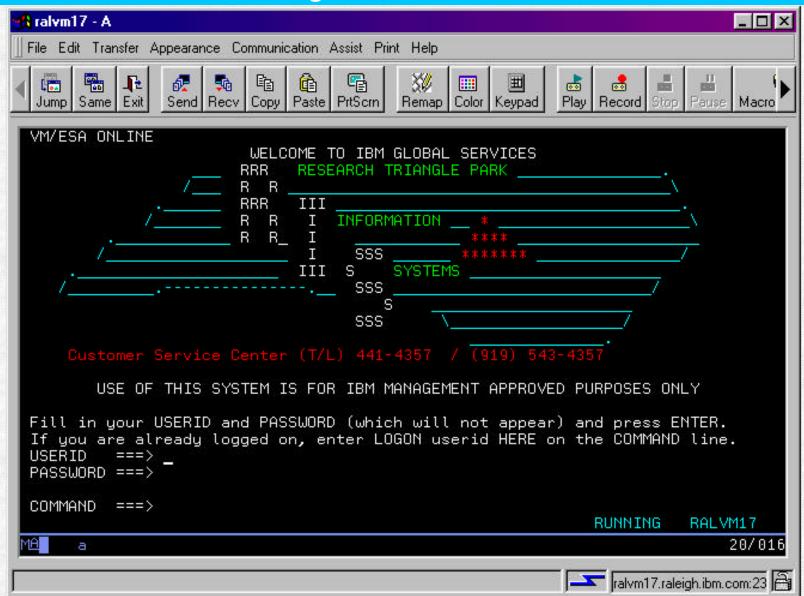

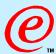

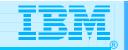

#### Host Integration Product Positioning

#### Personal Communications is IBM's answer for host emulation

- → Designed for customers with a wide variety of network protocols who need a powerful access product
  - Tailored to client's operating system for <u>high performance</u>
  - Enhanced desktop interfaces
  - Rich set of APIs and reusable component for customized applications
  - Registered user pricing model

#### Host On-Demand is IBM's answer for Web-based host emulation

- **→ Especially designed for Intranet or Extranet access**
- → Provides central management solution for client software
  - Requires <u>Java enabled browser</u>
  - Users <u>connect for extended periods</u> of time
  - Fast response times are important to maximize productivity
  - Users are comfortable with traditional host green screens
  - <u>Full function</u> emulation
  - Rich set of APIs and reusable components for customized applications
  - Concurrent user pricing model

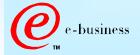

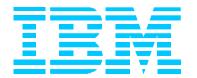

# OS/390 Host On-Demand V4.0.x Installation: Product Packaging

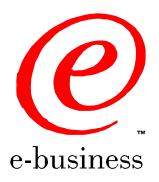

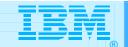

### **Product Packaging**

> OS/390 Host On-Demand (5648-C54) V4.0 & V4.0.1 Features

| FMID                     | Description                                    | Medium      | Feature Number |
|--------------------------|------------------------------------------------|-------------|----------------|
| HHOE40F<br>(V4.0.1 only) | TDES US/CAN English (168-bit encryption*)      | 9/6250 tape | 6732           |
|                          |                                                | 3480 cart   | 6733           |
|                          |                                                | 4mm cart    | 6738           |
| HHOE40S                  | DES US/CAN<br>English (128-bit<br>encryption*) | 9/6250 tape | 5439           |
|                          |                                                | 3480 cart   | 5440           |
|                          |                                                | 4mm cart    | 5441           |
| HHOE40W                  | Int. English<br>(40-bit encryption)            | 9/6250 tape | 5443           |
|                          |                                                | 3480 cart   | 5444           |
|                          |                                                | 4mm cart    | 5445           |

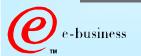

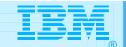

#### Software Requirements

#### > Minimum OS/390 Software Requirements

| Program Number | Product Name and Minimum VRM/Service Level | Install Requirement |
|----------------|--------------------------------------------|---------------------|
| 5647-A01       | OS/390 Version 2 Release 6                 | Yes                 |
| 5655-A46       | Java for OS/390 V1.1.6 with PTF UW60045)   | No                  |
| 5697-D43       | Domino Go Webserver for OS/390 V5R0M0      | No                  |

#### > Notes:

- > The OS/390 Communications Server TCP/IP Services and Unix Systems Services, both included with OS/390, are required by all FMID's of IBM SecureWay Host On-Demand V4.0 and V4.0.1 for OS/390 at run time.
- ➤ A PTF representing CSD 1 for Host On-Demand V4.0.1 has been incorporated into the product tape for FMID HHOE40F. A separate PTF tape representing CSD 1 is available for FMID's HHOE40S and HHOE40W.

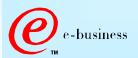

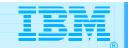

#### Software Requirements (cont.)

Any one of the following optional OS/390 V2 elements is required if SSL support is desired.

> Optional OS/390 IP Security Features required for SSL support

| Encryption Feature | V2R6     | V2R7    | V2R8    | Elements                   |
|--------------------|----------|---------|---------|----------------------------|
| Base               | HTCP350  | НТСР370 | НТСР380 | SSL Authentication         |
| Level 1            | JTCP353, | JTCP373 | JTCP383 | Kerberos Non-DES           |
|                    | JTCP35T  |         |         | IP Security CDMF           |
|                    |          |         |         | IP Security SSL RC2/RC4    |
| Level 2            | JTCP352, | JTCP372 | JTCP382 | Kerberos DES               |
|                    | JTCP35S, |         |         | IP Security DES/CDMF       |
|                    | JTCP35L  |         |         | IP Security SSL 56-bit     |
|                    |          |         |         | SNMP CBC 56-bit DES        |
| Level 3            | JTCP35K  | JTCP37K | JTCP38K | Kerberos DES               |
|                    |          |         |         | IP Security Triple DES     |
|                    |          |         |         | IP Security SSL Triple DES |
|                    |          |         |         | SNMP CBC 56-bit DES        |

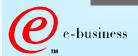

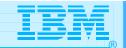

### Software Requirements (cont.)

#### > Optional OS/390 IP Security Features SSL support provided

| Encryption<br>Feature | SSLv2 Clients                                            | SSLv3 Clients                                                                                             |
|-----------------------|----------------------------------------------------------|----------------------------------------------------------------------------------------------------|
| Base                  | Not supported                                            | NULL SHA<br>NULL MD5<br>NULL NULL                                                                         |
| Level 1               | RC4 Export<br>RC2 Export                                 | RC4 MD5 Export RC2 MD5 Export NULL SHA NULL MD5 NULL NULL                                                 |
| Level 2               | RC4 Export<br>RC2 Export                                 | DES SHA RC4 MD5 Export RC2 MD5 Export NULL SHA NULL MD5 NULL NULL                                         |
| Level 3               | Triple DES US DES US RC4 Export RC4 US RC2 Export RC2 US | Triple DES SHA US DES SHA RC4 MD5 Export RC4 SHA US RC4 MD5 US RC2 MD5 Export NULL SHA NULL MD5 NULL NULL |

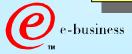

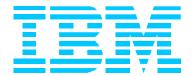

# OS/390 Host On-Demand V4.0.x: SMP/E Installation

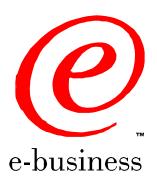

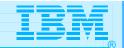

- > Two methods of Host On-Demand installation available
  - > SMP/E
  - > Non-SMP/E
- > SMP/E traditional method of installation/removal of all software and maintenance on OS/390
  - > Supports RAS
  - > Auditable
- > Preferred method of installation of SecureWay Host On-Demand
  - Non-SMP/E installation described separately

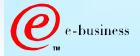

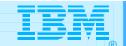

| Step | Description                                                    | Supplied<br>Jobstream |
|------|----------------------------------------------------------------|-----------------------|
| 1    | Unload sample JCL from Product Tape and customize to           | See sec 6.1.4         |
|      | conform to user standards.                                     | of Program            |
|      |                                                                | Directory             |
| 2    | Perform SMP/E RECEIVE from Product Tape                        | HOMRECVE              |
| 3    | Allocate SMP/E Target and Distribution libraries.              | HOMALLOC              |
| 4    | Create SMP/E DDDEF entries.                                    | HOMDDDEF              |
|      | Note: If Host On-Demand is being installed on a Target         |                       |
|      | system which is different then the Driver system there is      |                       |
|      | an additional jobstep required in this step. (see sec 6.1.8 of |                       |
|      | Program Directory)                                             |                       |
| 5    | Allocate HFS                                                   | HOMHFS                |
|      | Note: This jobstream provides for an initial allocation of     |                       |
|      | 460 cylinders of 3390 disk space. Experience indicates that    |                       |
|      | a more appropriate value is approximately 900 cylinders for    |                       |
|      | Host On-Demand V4.0 and approximately 1200 cylinders for       |                       |
|      | V4.0.1                                                         |                       |
|      | Note: See also step 6 on the next foil.                        |                       |

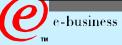

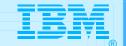

| Step | Description                                                                                                    | Supplied<br>Jobstream |
|------|----------------------------------------------------------------------------------------------------|-----------------------|
| 6    | Copy Host On-Demand V2.0 or V3.0 HFS contents to V4.0 HFS.  Note: This step is only applicable if you are migrating from an earlier release of Host On-Demand. It will unload the existing HFS, allocate and new HFS (expanded for V4) and reload the contents of the old HFS.  Note: This sample jobstream suffers from the same dasd shortfall as does the HOMHFS jobstream in step 5 and needs to be adjusted accordingly.  Note: Run step 5 or step 6 but not both depending on the situation (i.e. initial install vs. migration). | HOMCOPY               |
| 7    | Logon to Unix System Services. Create HFS mountpoint (/usr/lpp/HOD) and mount Host On-Demand HFS created in either step 5 or 6 above.  Note: The permission bits for the mountpoint must be set to (7,5,5).                                                                                                    | n/a                   |
| 8    | Perform SMP/E APPLY CHECK followed by APPLY.                                                                                                    | HOMAPPLY              |

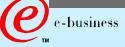

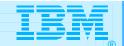

| Step | Description                                                                                                    | Supplied<br>Jobstream |
|------|----------------------------------------------------------------------------------------------------|-----------------------|
| 9    | Perform SMP/E ACCEPT CHECK followed by ACCEPT.                                                                                                    | HOMACCPT              |
|      | Note: This step is optional at this point and can be performed later if desired.                                                                                                    |                       |
| 10   | Delete Host On-Demand V2.0 DDDEFs (if applicable).                                                                                                    | HOMDDCLN              |
| 11   | Logon to Unix System Services, cd to /usr/lpp/HOD and run the hod40mvs.sh shell script.  Note: If migrating from a previous version release of HOD backup any modifications which the user has made in either /usr/lpp/HOD/ondemand/lib or /usr/lpp/HOD/ondemand/HOD and remove this directories (e.g. rm -Fr /usr/lpp/HOD/ondemand/lib). The instructions in the Program Directory indicate that this removal is automatic but this comment is incorrect. Failure to remove | n/a                   |
|      | these directories may result in HFS space problems during install and cause the hod40mvs.sh script to fail.                                                                                                    |                       |

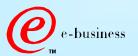

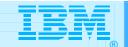

| Step       | Description                                                  | Supplied<br>Jobstream |
|------------|--------------------------------------------------------------|-----------------------|
| 11 (cont.) | Note: The comments in the Program directory also indicate    | n/a                   |
|            | that migration of the user definitions contained in the      |                       |
|            | /usr/lpp/HOD/ondemand/private directory is automatic.        |                       |
|            | This is incorrect. The act of changing the default directory |                       |
|            | structure from /usr/lpp/HOD/ondemand to                      |                       |
|            | /usr/lpp/HOD/hostondemand between versions is not            |                       |
|            | properly accounted for in the hod40mvs.sh script. If         |                       |
|            | upgrading from a previous version/release therefore the      |                       |
|            | user will need to manually copy his/her prior definitions    |                       |
|            | following successful completion of the hod40mvs.sh script,   |                       |
|            | e.g. cp /usr/lpp/HOD/ondemand/private/*.*                    |                       |
|            | /usr/lpp/HOD/hostondemand/private.                           |                       |
| 12         | Update Web server "pass" rules and verify/update resource    | see sec 6.2.2         |
|            | mapping (i.e. "addtype") directives.                         | in Program            |
|            | Note: Reference to updating the "addtype" parameters in      | Directory             |
|            | httpd.conf was added to the Program Directory for V4.0.1.    |                       |
|            | It is not present in the V4.0 Program Directory.             |                       |

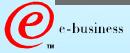

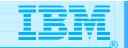

| Step | Description                                                 | Supplied<br>Jobstream |
|------|-------------------------------------------------------------|-----------------------|
| 13   | Start Host On-Demand                                        | HOMSERVR              |
|      | Note: Please see sec 6.2.3 in the Program Directory. The    |                       |
|      | HOMSERVR started must be started from a RACF userid         |                       |
|      | with root authority in OS/390 Unix System Services. Sec     |                       |
|      | 6.2.3 indicates the necessary commands to provide this      |                       |
|      | authorization.                                              |                       |
|      | Note: HOMSERVR indirectly executes a shell script           |                       |
|      | (ServiceManager.sh) located in the Host On-Demand HFS.      |                       |
|      | If the mountpoint for the Host On-Demand HFS is not         |                       |
|      | /usr/lpp/HOD (the default) then an update is required to    |                       |
|      | the PARM passed on the HOMSERVR PROC's EXEC                 |                       |
|      | statement.                                                  |                       |
|      | Note: Lastly (You thought we'd never get here didn't you.)  |                       |
|      | The ServiceManager.sh script will generally require updates |                       |
|      | to either the CLASSPATH, or PATH or both variables          |                       |
|      | depending on the manner in which JAVA has been installed.   |                       |
|      | The script is commented to indicate the required changes.   |                       |

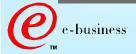

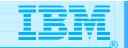

| Step | Description                                                                                       | Supplied<br>Jobstream |
|------|---------------------------------------------------------------------------------------------------|-----------------------|
| 14   | There is no step 14! Host On-Demand should now be up and running and ready for the Administrator. | n/a                   |
|      |                                                                                                   |                       |

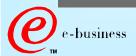

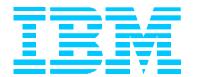

# OS/390 Host On-Demand V4.0.x: Non-SMP/E Installation

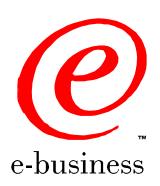

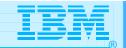

- > Alternative approach to SMP/E install
  - > Utilizes the readily available Host On-Demand product CD
  - > Does not require a program tape
  - > Generally undocumented
    - Program Directory will be included in softcopy on the Host On-Demand product CD in a future release to address this issue.
- > As noted previously... SMP/E preferred method of installation of SecureWay Host On-Demand

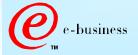

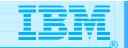

| Step | Description                                                               |
|------|---------------------------------------------------------------------------|
| 1    | Allocate a target Host On-Demand HFS as described previously under        |
|      | SMP/E installation.                                                       |
|      | Note: HFS size should be approximately 900 cylinders for Host             |
|      | On-Demand V4.0 and approximately 1200 cylinders for Host On-Demand        |
|      | V4.0.1.                                                                   |
| 2    | Logon to Unix System Services. Define a mountpoint (e.g.                  |
|      | /usr/lpp/HOD), set the permission bits to (7,5,5) and mount the target    |
|      | Host On-Demand HFS.                                                       |
| 3    | Insert the Host On-Demand CD into the CDROM drive of an available         |
|      | Windows 95, 98 or NT workstation.                                         |
| 4    | Exit from the automatic install process if it initializes and view the CD |
|      | with Windows Explorer. The \tar directory on the CD will contain (among   |
|      | others) the following files:                                              |
|      | ► HOD40MVS.SH                                                             |
|      | ► HOD40MVSCD.TAR.Z                                                        |
|      | ► HOD40SRV.TAR.Z, and                                                     |
|      | ► HOD40WWW.TAR.Z                                                          |

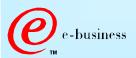

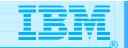

| Step | Description                                                             |
|------|-------------------------------------------------------------------------|
| 5    | Now FTP to the target OS/390 Host On-Demand system and put the          |
|      | four previously noted files into the Host On-Demand HFS mounted at      |
|      | /usr/lpp/HOD.                                                           |
|      | Note: Filenames on the CD are in upper case. The FTP put commands       |
|      | must allow for this and the resulting filenames on OS/390 must be in    |
|      | lower case. E.g.                                                        |
|      | ► "put HOD40MVS.SH hod40mvs.sh"                                         |
|      | Note: HOD40MVS.SH represents the install shell script and must be       |
|      | transferred in ASCII which will allow it to be translated to EBCDIC on  |
|      | receipt by the OS/390 FTP server. The remaining three tar files must    |
|      | be transferred in BI NARY mode.                                         |
|      | Note: When transferring the three tar files all names should be folded  |
|      | to lower case with the exception of the ending "Z" which should be left |
|      | in upper case. E.g.                                                     |
|      | ► "put HOD40MVSCD.TAR.Z hod40mvscd.tar.Z"                               |
| 6    | Logon to Unix System Services, cd to /usr/lpp/HOD and run the           |
|      | hod40mvs.sh install shell script with the "eval" option as follows:     |
|      | > hod40mvs.sh eval                                                      |

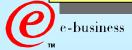

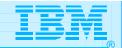

| Description                                                                              |
|------------------------------------------------------------------------------------------|
| Following the remaining SMP/E procedures/comments as outlined previously in steps 11-14. |
|                                                                                          |
|                                                                                          |
|                                                                                          |
|                                                                                          |
|                                                                                          |

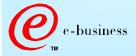

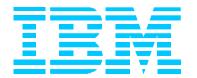

# OS/390 Host On-Demand V4.0.x Other Documentation and Installation "Gotchas"

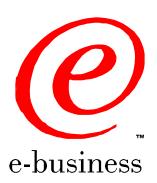

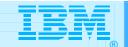

#### Documentation and Installation "Gotchas"

- The V4.0.x Program Directory does not indicate the cumulative maintenance status of V4 vs. V2 or V3. V4.0 represents a rollup of applicable maintenance through V3 CSD3.
- ➤ HOD V4.0.x is not supported on OS/390 V2.5 at this time.
  Development is attempting to address this concern with further testing.
- The Program directory for V4.0 does not sufficiently highlight the change in product install directories sufficiently (i.e. from /usr/lpp/HOD/ondemand to /usr/lpp/HOD/hostondemand). This has been addressed in V4.0.1. As a result. if migrating from a previous version/release, a customer may miss a required update to previously existing "pass" statements in his/her httpd.conf file.

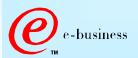

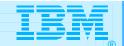

#### Documentation and Installation "Gotchas"

Documentation for HOD V4.0.x is provided in softcopy only. A number of customers have raised this as a serious concern. In addition, the location of the softcopy documentation is not well documented, particularly in V4.0. The following URL's can be used once Host On-Demand is installed per the instructions in the Program Directory and is up and running.

http://hod\_server\_name/hod/en/doc/readme/readme.html
http://hod\_server\_name/hod/en/doc/install/install.html
http://hod\_server\_name/hod/en/doc/beans/API\_users\_guide.html
http://hod\_server\_name/hod/end/doc/hostprint/hostprint.html

Note: hod\_server\_name represents the TCP/IP hostname or IP address of the OS/390 system on which Host On-Demand has been installed.

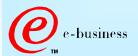

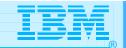

#### Documentation and Installation "Gotchas"

> Following installation, the tar files in the /usr/lpp/HOD directory are no longer of use and can be backed up and deleted to free up HFS space if desired.

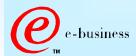

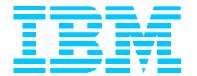

# OS/390 Host On-Demand Administration

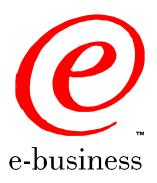

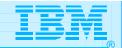

#### Host On-Demand Administration

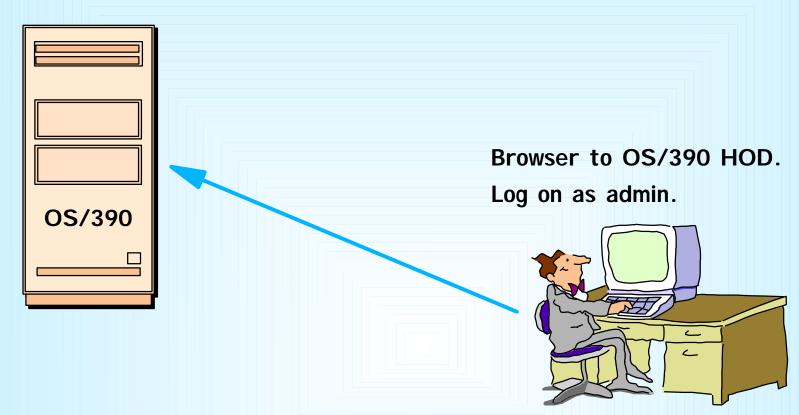

Create groups (or use default HOD group).

Create sessions for groups.

Create users and assign them to groups.

Create specific sessions for individual users as necessary.

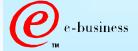

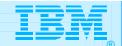

#### Host On-Demand Administration

- Essentially the same as for all other Host On-Demand server platforms:
  - Connect to HOD server
    e.g. http://hod\_server\_name/hod/HODMain.html
  - > Select Administration and logon as admin/password
  - Once logged on: create groups create sessions (e.g. 3270, 5250, VT100, etc.) for groups create users and assign them to groups create specific sessions for individual users as necessary.
- > Every user must be a member of at least one group
  - > A user may be a member of multiple groups in which case he/she will inherit the sessions associated with all of the groups to which they belong.

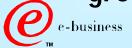

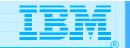

#### Host On-Demand Administration

- One potential issue exists if users are allowed to define their own sessions or modify inherited sessions:
  - A user who modifies a session inherited from a group level definition now has a local "instance" of that session. This may present a help desk problem since neither the help desk nor the user can differentiate the two sessions should the user subsequently have reason to call in for assistance. A suggestion has been made to HOD development that session icons be color coded in some way to indicate the owning "level", i.e. user, group, etc.

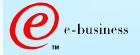

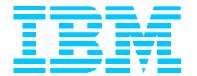

## Bibliography

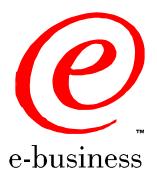

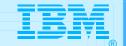

#### Bibliography

- Program Directory for IBM SecureWay Host On-Demand Version 4.0 and V4.0.1 for System/390, GI10-3116-03 and -04 respectively
- > The following Redbook is available at http://www.redbooks.ibm.com:
  - > IBM SecureWay Host On-Demand: Enterprise Communications in the Era of Network Computing, SG24-2149-01
- The following three documents are available after installation (where 9.82.1.100 is the IP address of the OS/390 system where HOD is installed):
  - ➤ Host On-Demand 4.0.1 Readme

http://9.82.1.100/hod/en/doc/readme/readme.html

> Planning and Installation Guide (also available in pdf as install.pdf)

http://9.82.1.100/hod/en/doc/install/install.html

> Host Access Beans for Java

http://9.82.1.100/hod/en/doc/beans/API\_users\_guide.html

> Host Printing Reference

http://9.82.1.100/hod/en/doc/hostprint/hostprintref.html

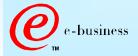

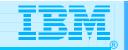

### Bibliography

- ➤ Communications Server IP Configuration, SC31-8513
- OS/390 Cryptographic Services System Secure Sockets Layer Programming Guide and Reference, SC24-5877-01

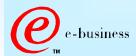

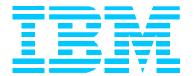

### Acknowledgements/Other Sources

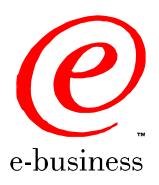

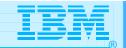

#### Aknowledgements/Other Sources

- > Host On-Demand Product Information site:
  - > http://www.software.ibm.com/network/hostondemand
- > Host On-Demand Support site:
  - > http://www.software.ibm.com/network/hostondemand/support
- > Other sources for this presentation:

**Chip Mason - Sales Presentation** 

Robert Morse - ENTS Networking Lab, Gaithersburg, MD.

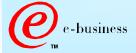